## **Conas comhordanáidí suímh XY a fháil i bhformáid Trasteilgean Mercator na hÉireann (ITM).**

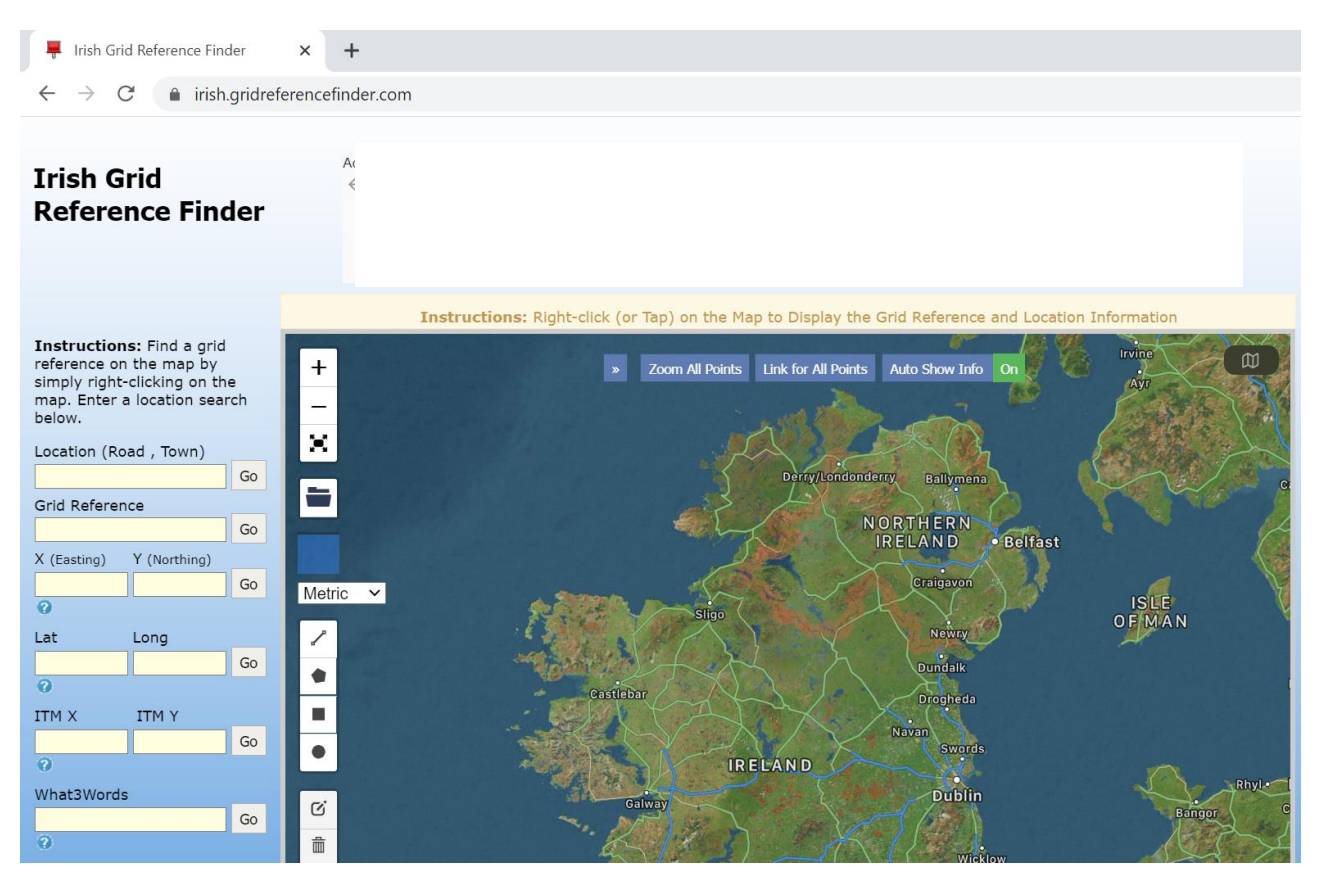

 Téigh go dtí an suíomh idirlín seo a leanas: <https://irish.gridreferencefinder.com/>

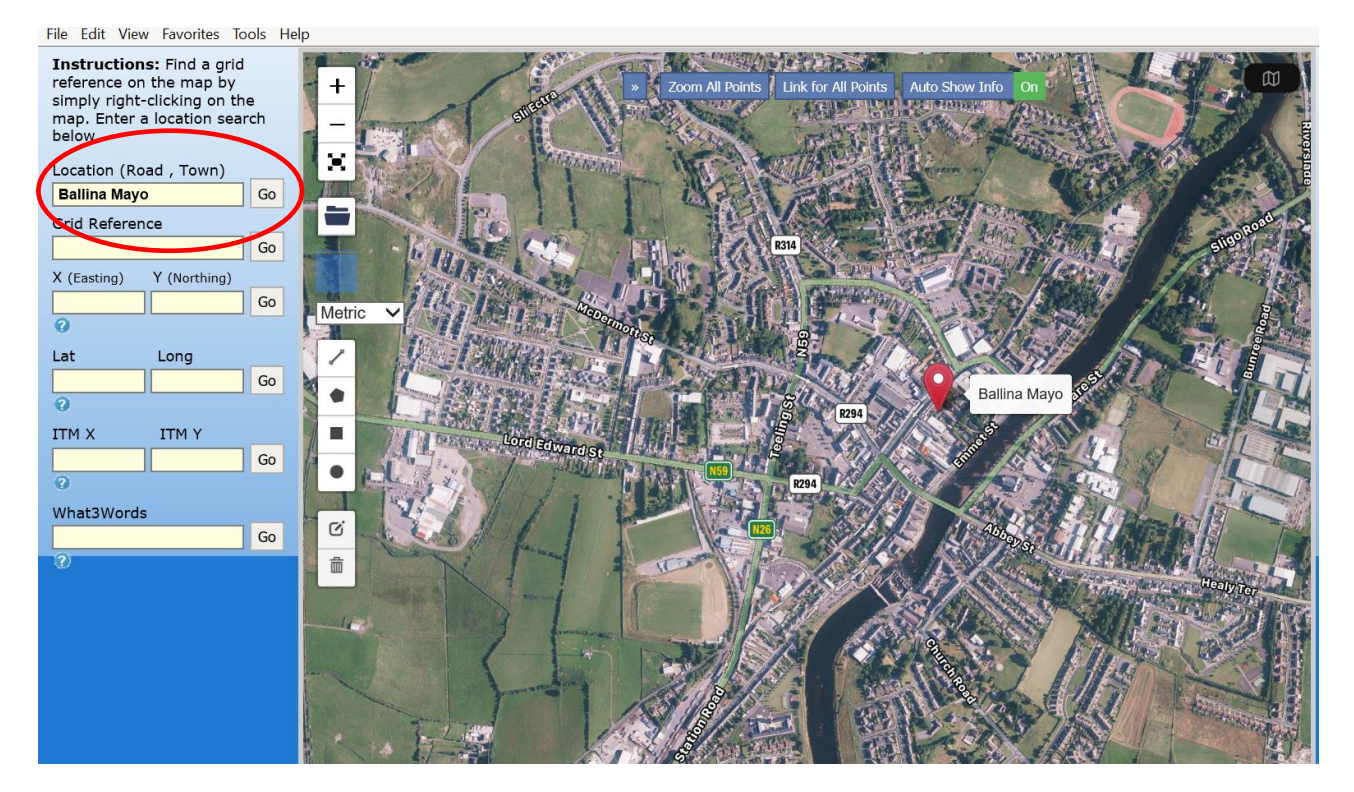

 Cuir áit ghinearálta ina mbeidh an Tionscadal beartaithe bunaithe isteach sa réimse cuardaigh agus roghnaigh GO

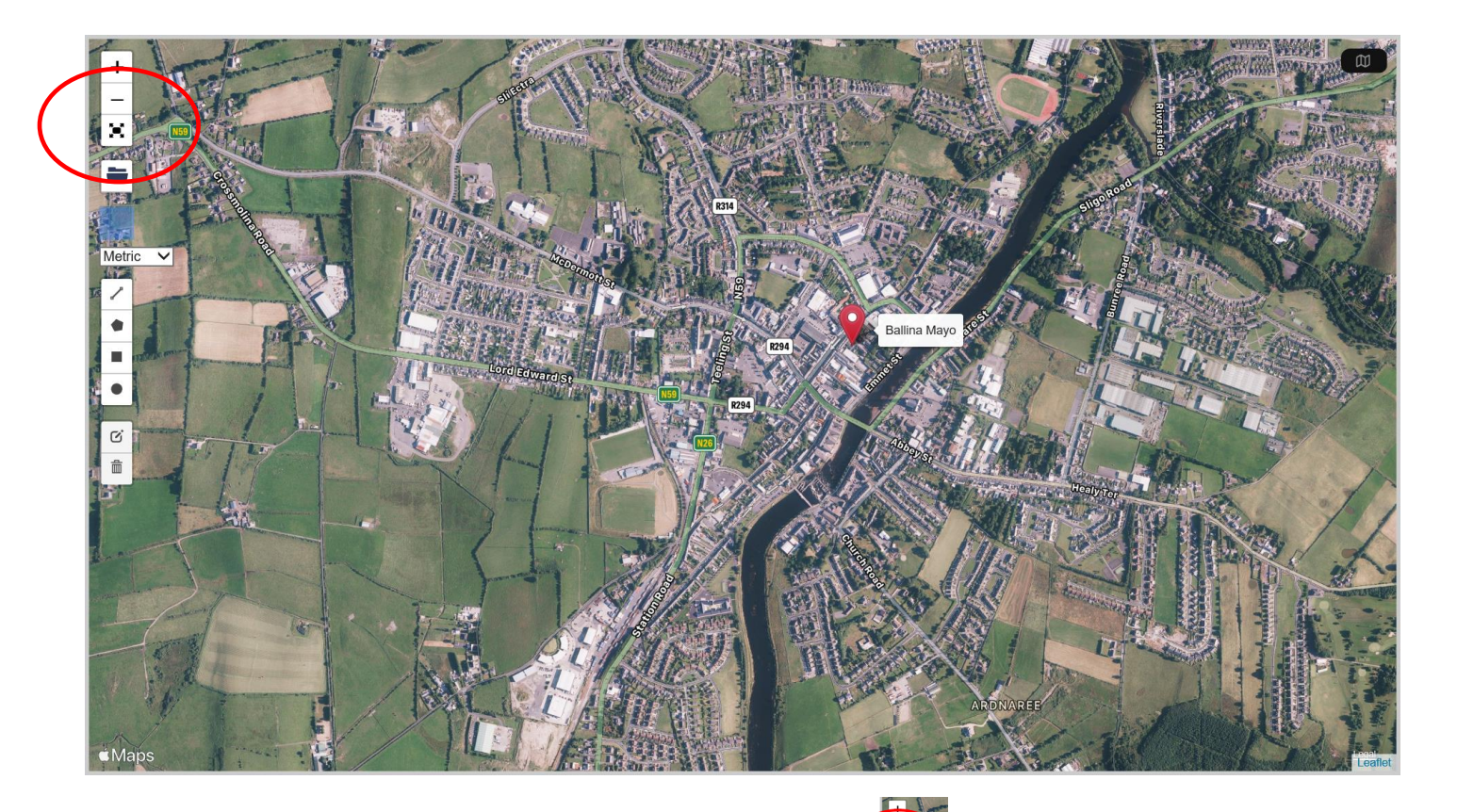

• Leathnaigh an léarscáil go dtí lánscáileán

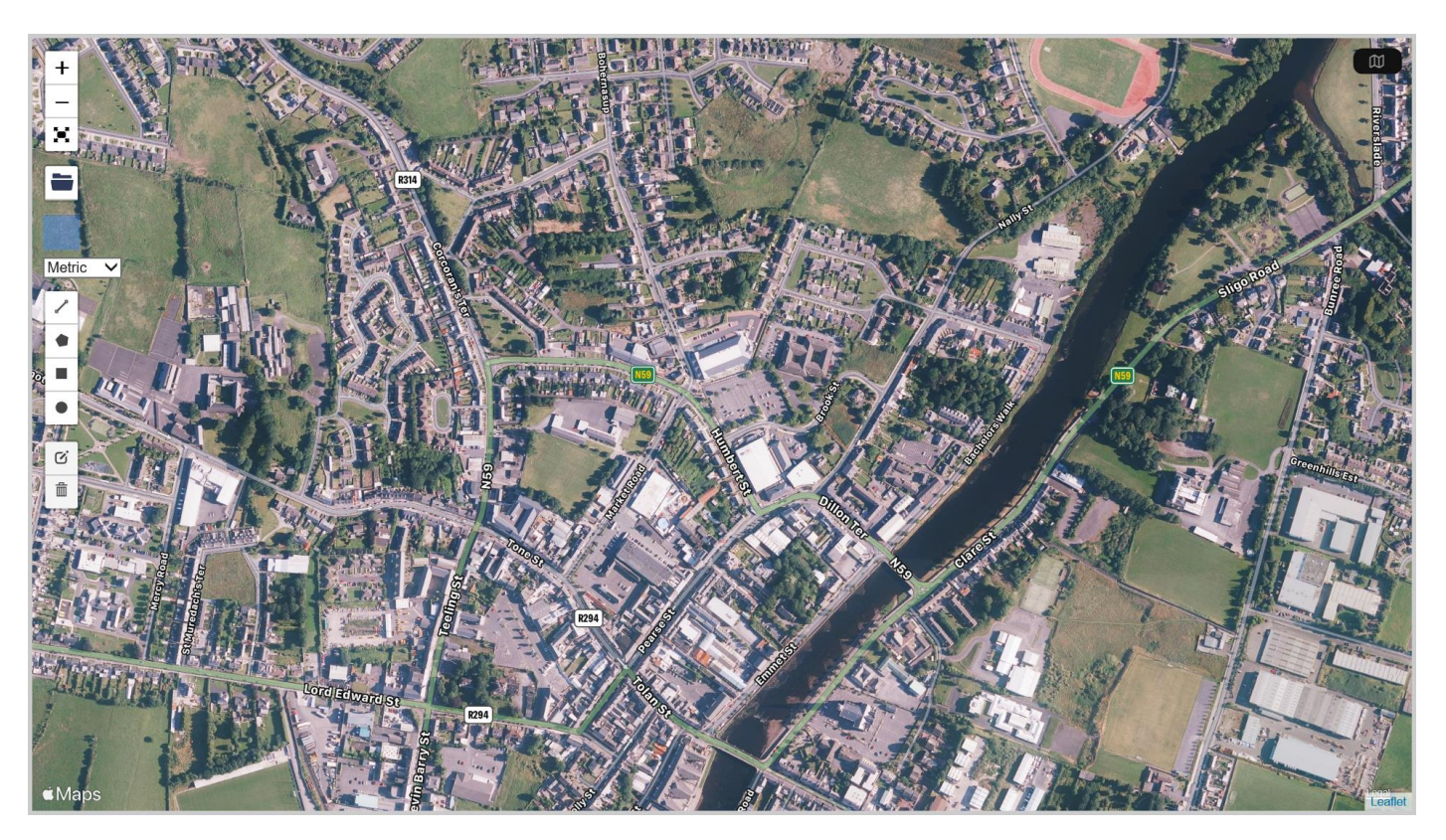

 $\frac{1}{2}$ 

 Ag baint úsáid as do luch agus ag brú ar do chnaipe luiche ar chlé, scrollaigh an léarscáil go dtí áit níos cruinne ina mbeidh an tionscadal beartaithe bunaithe.

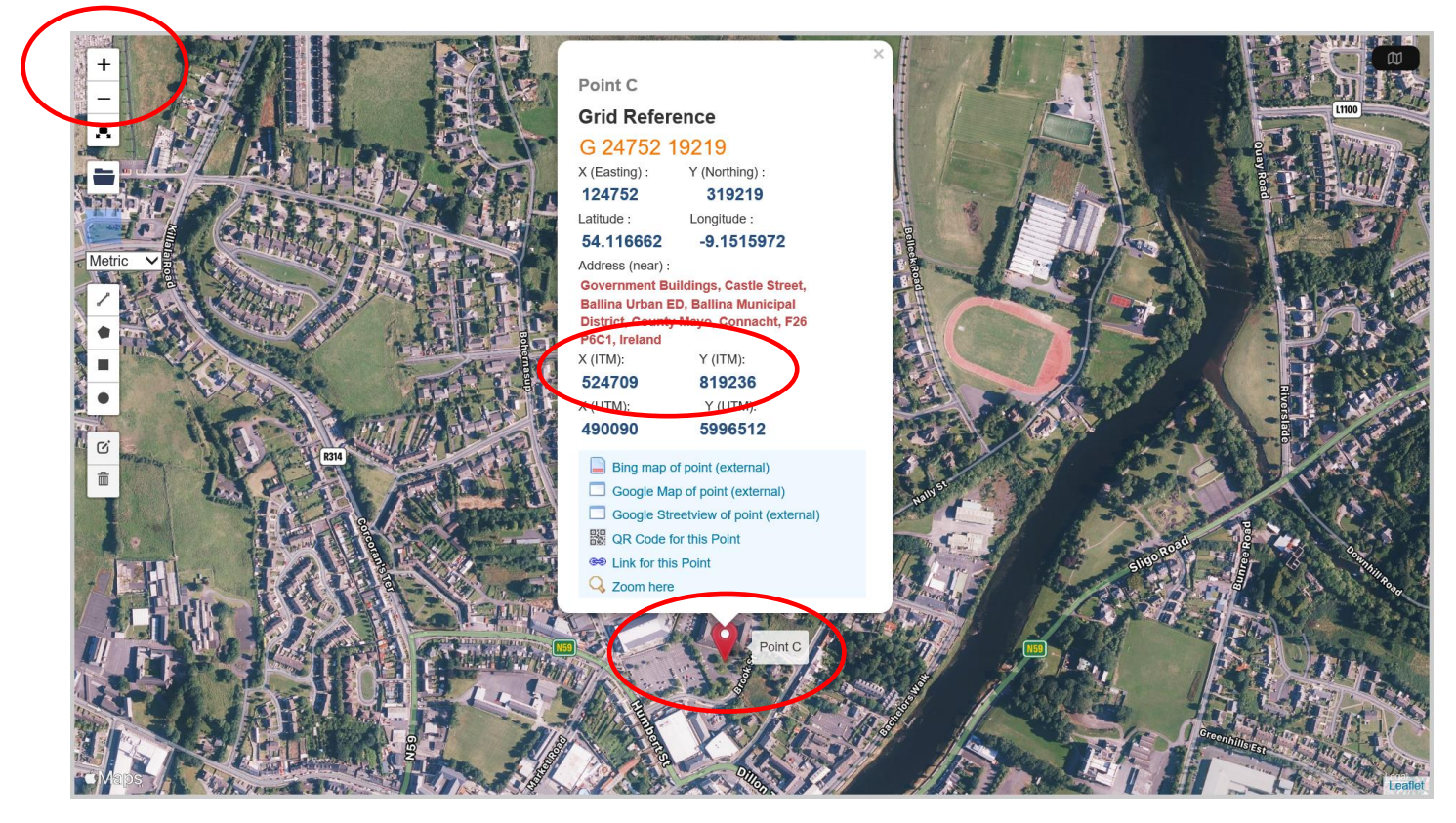

- Úsáid na deilbhíní méadaithe (+) nó laghdaithe (-) le do luch chun limistéar/suíomh méadaithe ina mbeidh an tionscadal beartaithe bunaithe a thabhairt aníos.
- Cuir pointeoir do luiche ar an suíomh cruinn agus brúigh an cnaipe luiche ar dheis - Cruthóidh sé seo pointe le comhordanáidí beachta.
- Déan nóta agus taifead den **Chomhordanáid 6 dhigit X (ITM)** agus den **Chomhordanáid 6 dhigit Y (ITM).**